# uBR10012開機順序

# 目錄

[簡介](#page-0-0) [必要條件](#page-0-1) [需求](#page-0-2) [採用元件](#page-0-3) [慣例](#page-0-4) [預引導順序](#page-1-0) [RF線路卡開機順序](#page-2-0) [LAN或WAN卡引導順序](#page-3-0) [TCC+卡啟動順序](#page-3-1) [相關資訊](#page-3-2)

# <span id="page-0-0"></span>簡介

本檔案介紹Cisco uBR10000系列通用寬頻路由器從效能路由引擎(PRE)到射頻(RF)、LAN、WAN以 及計時、通訊和控制Plus(TCC+)卡的開機順序。

# <span id="page-0-1"></span>必要條件

#### <span id="page-0-2"></span>需求

本文檔的讀者應瞭解以下主題:

- 基本思科路由器體系結構
- Cisco IOS®軟體命令列介面

### <span id="page-0-3"></span>採用元件

本文中的資訊係根據以下軟體和硬體版本:

- Cisco uBR10012通用寬頻路由器
- 適用於uBR10000系列的Cisco IOS軟體(UBR10K-P6-M)

本文中的資訊是根據特定實驗室環境內的裝置所建立。文中使用到的所有裝置皆從已清除(預設 )的組態來啟動。如果您的網路正在作用,請確保您已瞭解任何指令可能造成的影響。

#### <span id="page-0-4"></span>慣例

如需文件慣例的詳細資訊,請參閱[思科技術提示慣例](http://www.cisco.com/en/US/tech/tk801/tk36/technologies_tech_note09186a0080121ac5.shtml)。

# <span id="page-1-0"></span>預引導順序

PRE的開機順序具有以下截然不同的步驟:

載入引導幫助程式。 1.

c10k-eboot-mz.120-16.6.ST1 這不支援任何線卡;僅PRE上的快速乙太網路(FE)介面可用。

載入主影象。 2. ubr10k-p6-mz.122-1.XF ubr10k-k8p6-mz.122-1.XF

每種型別的線卡都會輪詢韌體的PRE:纜線線路卡TCC+烤麵包機Gigabit乙太網路光纖載波 12(OC-12)開啟電源服務(POS)

此輸出顯示實際的即時啟動序列及其日誌消息:

System Bootstrap, Version 12.0(9r)SL2, RELEASE SOFTWARE (fc1) *!--- Bootstrap version.* Copyright (c) 2000 by cisco Systems, Inc. Reset Reason Register = RESET\_REASON\_RESET\_REG (0x76) *!--- Reason for reload: RESET.* C10000 platform with 524288 Kbytes of main memory Self decompressing the image : ################################################# ################################################ Self decompressing the image : ################################################# ################################################ Self decompressing the image : ################################################# ################################################ Self decompressing the image : ################################################# ################################################ Self decompressing the image : ################################################# ################################################ Self decompressing the image : ################################################# ##### [OK] Restricted Rights Legend Use, duplication, or disclosure by the Government is subject to restrictions as set forth in subparagraph (c) of the Commercial Computer Software - Restricted Rights clause at FAR sec. 52.227-19 and subparagraph (c) (1) (ii) of the Rights in Technical Data and Computer Software clause at DFARS sec. 252.227-7013. cisco Systems, Inc. 170 West Tasman Drive San Jose, California 95134-1706 Cisco Internetwork Operating System Software IOS (tm) 10000 Software (UBR10K-P6-M), Version 12.2(1)XF, EARLY DEPLOYMENT RELEASE SOFTWARE (fc1) *!--- Main image.* TAC Support: http://www.cisco.com/cgi-bin/ibld/view.pl?i=support Copyright (c) 1986-2001 by cisco Systems, Inc. Compiled Fri 18-May-01 16:15 by ccai Image text-base: 0x60008960, data-base: 0x612E0000 cisco uBR10000 (PRE-RP) processor with 393215K/131072K bytes of memory. *!--- Processor type.* Processor board ID TBA05100542 R7000 CPU at 262Mhz, Implementation 39, Rev 2.1, 256KB L2, 2048KB L3 Cache Backplane version 1.0, 8 slot Last reset from register reset Toaster processor tmc0 is running. Toaster processor tmc1 is running. 1 Ethernet/IEEE 802.3 interface(s) 1 FastEthernet/IEEE 802.3 interface(s) 509K bytes of non-volatile configuration memory. 46976K bytes of ATA PCMCIA card at slot 0 (Sector size 512 bytes). 32768K bytes of Flash internal SIMM (Sector size 256KB). 00:00:15: Downloading Microcode: file=system:pxf/c10k102-3.ucode, version=102.3(40.4), description=Experimental Software created Wed 31-Jan-01 16:22 by clauer in view clauer-omega\_dev *!--- Microcode for Parallel eXpress Forwarding (PXF) engine.* 00:00:16: %SYS-7-NV\_BLOCK\_INIT: Initalized the geometry of nvram 00:00:22: %LINK-3-UPDOWN: Interface Ethernet0/0/0, changed state to up *!--- 10Base2 interface.* 00:00:22: %LINK-5-CHANGED: Interface FastEthernet0/0/0, changed state to reset *!--- Management FE interface. !--- Each of these lines of output appear on one line:* 00:00:23: %UBR10000-5-USFREQCHG: Interface Cable6/1/0 Port U0, frequency changed to 34.992 MHz 00:00:23: %UBR10000-5-UPDOWN: Interface Cable6/1/0 Port U0, changed state to down 00:00:23: %UBR10000-5-UPDOWN: Interface Cable6/1/0 Port U1, changed state to down 00:00:23: %UBR10000-5-UPDOWN: Interface Cable6/1/0 Port U2, changed state to down 00:00:23: %UBR10000-5-UPDOWN: Interface Cable6/1/0 Port U3, changed state to down 00:00:24: %LINEPROTO-5-UPDOWN: Line protocol on Interface Ethernet0/0/0, changed state to up 00:00:24: %LINEPROTO-5-UPDOWN: Line protocol on Interface FastEthernet0/0/0, changed state to down 00:00:25: %LINK-5-CHANGED: Interface POS2/0/0, changed state to administratively down 00:00:25: %LINK-5-CHANGED: Interface GigabitEthernet4/0/0, changed state to administratively down

00:00:26: %LINEPROTO-5-UPDOWN: Line protocol on Interface POS2/0/0, changed state to down 00:00:26: %LINEPROTO-5-UPDOWN: Line protocol on Interface GigabitEthernet4/0/0, changed state to down 00:00:29: !!pxf clients started, forwarding code operational!! *!--- The PFX engine microcode is decompressed and executed.* 00:00:30: %SYS-5-RESTART: System restarted -- Cisco Internetwork Operating System Software IOS (tm) 10000 Software (UBR10K-P6-M), Version 12.2(1)XF, EARLY DEPLOYMENT RELEASE SOFTWARE (fc1) TAC Support: http://www.cisco.com/cgibin/ibld/view.pl?i=support Copyright (c) 1986-2001 by cisco Systems, Inc. Compiled Fri 18-May-01 16:15 by ccai 00:00:30: %SYS-6-BOOTTIME: Time taken to reboot after reload = 349 seconds *!--- The time taken to boot after the reload initiated.* 00:00:31: %LINK-3-UPDOWN: Interface FastEthernet0/0/0, changed state to up 00:00:32: %LINEPROTO-5-UPDOWN: Line protocol on Interface FastEthernet0/0/0, changed state to up 00:00:34: %IPCOIR-5-CARD\_DETECTED: Card type 2cable-mc28 (0x254) in slot 6/1 *!--- RF card registration request received.* 00:00:34: %IPCOIR-5- CARD\_DETECTED: Card type 2cable-mc28 (0x254) in slot 7/0 *!--- RF card registration request received.* 00:00:34: %IPCOIR-5-CARD\_LOADING: Loading card in slot 6/1 *!--- TFTP is used to transfer the RF card microcode.* 00:00:34: %IPCOIR-5-CARD\_LOADING: Loading card in slot 7/0 *!--- TFTP is used to transfer the RF card microcode.* 00:00:34: %IPCOIR-5-CARD\_DETECTED: Card type 2cable-tccplus (0x2AF) in slot 1/1 *!--- TCC+ registration request received.* 00:00:34: %IPCOIR-5- CARD\_DETECTED: Card type 1oc12pos-1 (0x164) in slot 2/0 *!--- LAN to WAN registration received.* 00:00:34: %IPCOIR-5-CARD\_DETECTED: Card type 1gigethernet-1 (0x166) in slot 4/0 *!--- LAN to WAN registration received.* 00:00:34: %IPCOIR-2-CARD\_UP\_DOWN: Card in slot 1/1 is up. Notifying 2cable-tccplus driver. 00:00:34: %IPCOIR-2-CARD\_UP\_DOWN: Card in slot 2/0 is up. Notifying 1oc12pos-1 driver. 00:00:34: %UBR10KTCC-2-ACTIVE\_TCC: TCCplus card 1/1 is active with Local oscillator as clock reference 00:00:35: %IPCOIR-2-CARD\_UP\_DOWN: Card in slot 4/0 is up. Notifying 1gigethernet-1 driver. 00:00:35: %C10KGE-6-GBIC\_OK: Interface GigabitEthernet4/0/0, 1000BASE-SX Gigabit Interface Converter (GBIC) inserted

### <span id="page-2-0"></span>RF線路卡開機順序

RF線路卡的開機順序具有以下不同的步驟:

- 1. ROM Monitor(ROMmon)將啟動助手載入到線卡中。
- 2. 啟動助手傳送軟體版本號和卡型別。
- 3. PRE下載與卡型別對應的映像。
- 4. Cisco IOS軟體映像解壓縮並執行。
- 5. Ba介面設定使得資料可以傳遞到PRE。

brubeck# **debug ipc events**

Special Events debugging is on

\*Aug 1 05:12:10.596: IPC: Registration request for seat 'clc\_6\_1'

*!--- The RF line card requests registration with the software version !--- number and the line card type.* \*Aug 1 05:12:10.604: IPC: Got an open port request for port 0x10008 \*Aug 1 05:12:10.604: IPC: Got an open port request for port 0x10009 1w1d: %IPCOIR-5-CARD\_DETECTED: Card type 2cable-mc28 (0x254) in slot 6/1 *!--- The card type is detected.* 1w1d: %IPCOIR-2- CARD\_UP\_DOWN: Card in slot 6/1 is up. Notifying 2cable-mc28 driver. *!--- Microcode for the RF line card.* SLOT 6/1: 00:00:16: %IPCGRP-6-UCODEVER: Reported microcode version, 990227862. SLOT 6/1: 00:00:16: %IPCGRP-6-INTENBDISAB: Interface disabled <REMOVED> *!--- The main image is downloaded, decompressed, and executed.* SLOT 6/1: 00:00:19: %IPCGRP-6-BARENBDISAB: Barium interface enabled *!--- Enable Barium interface.* 1w1d: %LINK-3-UPDOWN: Interface Cable6/1/1, changed state to up SLOT 6/1: 00:00:20: %LINK-3-UPDOWN: Interface Cable6/1/1, changed state to up SLOT 6/1: 00:00:20: %LINK-3-UPDOWN: Interface Barium3/0, changed state to up *!--- The Barium interface is set to* **up**.

1w1d: %LINEPROTO-5-UPDOWN: Line protocol on Interface Cable6/1/1, changed state to up 1w1d: %LINEPROTO-5-UPDOWN: Line protocol on Interface Cable6/1/0, changed state to up SLOT 6/1: 00:00:21: %LINEPROTO-5-UPDOWN: Line protocol on Interface Barium3/0, changed state to up *!--- The Barium line protocol is* **up** and can now pass data to the PRE.

引導幫助程式繼續傳送軟體版本號和卡型別作為keepalive。如果在PRE上升級了微代碼,則會下載 新的微代碼並自動進行升級。

## <span id="page-3-0"></span>LAN或WAN卡引導順序

LAN或WAN卡的開機順序具有以下截然不同的步驟:

- 1. 線卡使用軟體版本號和卡型別請求註冊。
- 2. PRE下載與卡型別對應的映像。
- 3. Cisco IOS軟體映像解壓縮並執行。

#### brubeck# **debug ipc events**

Special Events debugging is on \*Aug 1 05:08:01.496: IPC: Registration request for seat 'C10K Line Card slot 2/0'

*!--- The LAN or WAN card requests registration with the software !--- version and the card type.* \*Aug 1 05:08:01.500: IPC: Got an open port request for port 0x10008 1w1d: %IPCOIR-5- CARD\_DETECTED: Card type 1oc12pos-1 (0x164) in slot 2/0 *!--- The card type is detected.* 1w1d: %IPCOIR-5-CARD\_LOADING: Loading card in slot 2/0 *!--- TFTP is used to transfer the microcode to the line card.* 1w1d: %C10K-5-LC\_NOTICE: Slot[2/0] 1oc12pos-1 Image Downloaded...Booting... *!--- The image is decompressed and the code is executed.*

### <span id="page-3-1"></span>TCC+卡啟動順序

TCC+卡的啟動順序具有以下不同的步驟:

- 1. TCC+卡使用軟體版本號和卡型別請求註冊。
- 2. PRE下載與卡型別對應的映像。
- 3. Cisco IOS軟體映像已解壓縮並執行

#### brubeck# **debug ipc events**

Special Events debugging is on \*Aug 1 07:00:40.751: IPC: Registration request for seat 'C10K Line Card slot 1/1'

*!--- The TCC+ card requests registration.* \*Aug 1 07:00:40.755: IPC: Got an open port request for port 0x10008 1w1d: %IPCOIR-5-CARD\_DETECTED: Card type 2cable-tccplus (0x2AF) in slot 1/1 *!--- The card type is detected.* 1w1d: %IPCOIR-5-CARD\_LOADING: Loading card in slot 1/1 *!--- TFTP is used to transfer the microcode to the TCC+ card.* 1w1d: %C10K-5-LC\_NOTICE: Slot[1/1] utility-card Image Downloaded...Booting... *!--- The image is decompressed and the code is executed.* 1w1d: %IPCOIR-5-CARD\_DETECTED: Card type 2cable-tccplus (0x2AF) in slot 1/1 1w1d: %IPCOIR-2- CARD\_UP\_DOWN: Card in slot 1/1 is up. Notifying 2cable-tccplus driver. 1w1d: %UBR10KTCC-2- ACTIVE\_TCC: TCCplus card 1/1 is active with Local oscillator as clock reference *!--- The card is active and reports its clock source.*

<span id="page-3-2"></span>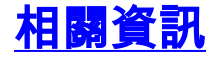

- · [寬頻纜線技術支援](http://www.cisco.com/cisco/web/psa/default.html?mode=tech&level0=268435499&referring_site=bodynav)
- [Cisco uBR10012通用寬頻路由器](http://www.cisco.com/en/US/products/hw/cable/ps2209/tsd_products_support_series_home.html?referring_site=bodynav)
- [《 Cisco uBR10000系列通用寬頻路由器發佈說明》](http://www.cisco.com/en/US/products/hw/cable/ps2209/prod_release_notes_list.html?referring_site=bodynav)

• [技術支援 - Cisco Systems](http://www.cisco.com/cisco/web/support/index.html?referring_site=bodynav)